Некоторая информация, приведенная в настоящем руководстве, может не соответствовать Вашему телефону, поскольку зависит от установленного программного обеспечения <sup>и</sup>/или Вашего оператора сотовой связи. Дизайн, спецификации <sup>и</sup> другие данные могут изменяться без предварительного уведомления.

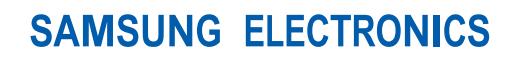

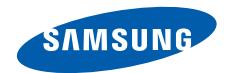

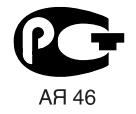

World Wide Webhttp://www.samsungmobile.com

Printed in KoreaCode No.:GH68-14949A

Russian. 12/2007. Rev.1.2

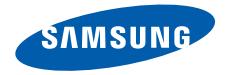

# **SGH-U700Руководство пользователя**

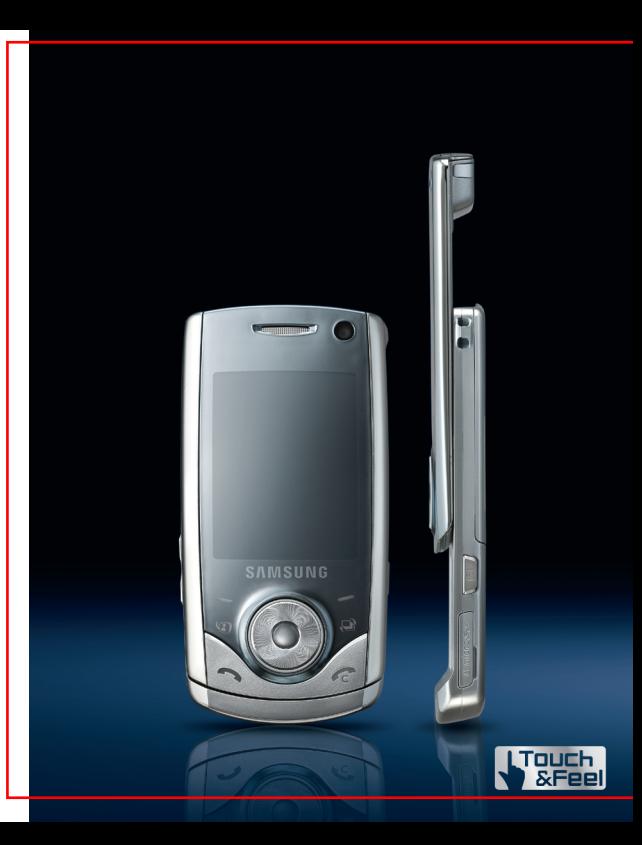

# **Важная информация по техникебезопасности**

☑

Нарушение этих правил может привести к опасным ситуациям или преследоваться по закону.

### **Сведения об авторских правах**

- Bluetooth® является зарегистрированной торговой маркой Bluetooth SIG, Inc. Bluetooth QD ID: B013060
- Java<sup>TM</sup> является торговой маркой или зарегистрированной торговой маркой, принадлежащей Sun Microsystems, Inc.
- Picsel и Picsel Viewer™ являются торговыми марками Picsel Technologies, Inc.
- Windows Media Player® является торговой маркой Microsft Coporation.

# **Безопасность дорожного движения**

Не пользуйтесь мобильным телефоном за рулем движущегося автомобиля. Oстановите автомобиль, чтобы поговорить по телефону.

# **Выключайте телефон на автозаправочных станциях**

Не пользуйтесь телефоном на автозаправочных станциях (станциях техобслуживания), <sup>а</sup> также вблизи топливных или химических емкостей.

# **Выключайте телефон <sup>в</sup> самолете**

Мобильные телефоны являются источником радиопомех. Их использование <sup>в</sup> самолетах противозаконно и опасно.

# **Выключайте телефон рядом <sup>с</sup> любым медицинским оборудованием**

В больницах <sup>и</sup> <sup>в</sup> других медицинских учреждениях может применяться оборудование, чувствительное <sup>к</sup> внешнему радиочастотному излучению. Строго соблюдайте все установленные правила <sup>и</sup> инструкции.

### **Радиопомехи**

Все мобильные телефоны подвержены воздействию радиопомех, ухудшающих качество связи.

# **Особые правила**

Соблюдайте любые особые предписания, действующие <sup>в</sup> той или иной ситуации, <sup>и</sup> обязательно выключайте телефон везде, где его использование запрещено, может вызывать помехи или создает угрозу безопасности.

# **Водонепроницаемость**

Телефон не является водонепроницаемым. Оберегайте его от попадания влаги.

# **Разумное использование**

Во время разговора радиотелефон должен находиться <sup>в</sup> обычном положении (рядом <sup>с</sup> ухом). Не прикасайтесь <sup>к</sup> антенне при включенном телефоне.

# **Вызов службы экстренной помощи**

Введите местный номер экстренной службы, затем нажмите клавишу  $\sim$ .

# **Храните телефон <sup>в</sup> недоступном для детей месте**

Храните телефон, <sup>а</sup> также все его компоненты <sup>и</sup> принадлежности <sup>в</sup> недоступном для детей месте.

# **Аксессуары <sup>и</sup> аккумуляторы**

Используйте только рекомендованные компанией Samsung аккумуляторы <sup>и</sup> другие аксессуары, например гарнитуры <sup>и</sup> кабели для передачи данных. Использование любых аксессуаров, отличных от рекомендованных, может привести <sup>к</sup> поломке устройства, травме <sup>и</sup> представлять угрозу безопасности.

- Замена аккумулятора на аккумулятор неверного типа может привести к взрыву.
- Утилизируйте использованные аккумуляторы <sup>в</sup> соответствии с инструкциями изготовителя.

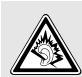

Длительное использование гарнитуры при очень высокой громкости может привести к нарушениям слуха.

# **Квалифицированное обслуживание**

Доверяйте ремонт телефона только квалифицированному персоналу.

Более подробную информацию по технике безопасности см. <sup>в</sup> разделе "[Охрана](#page-40-0) здоровья <sup>и</sup> техника [безопасности](#page-40-0)" на стр. 38.

# **О данном руководстве**

Данное руководство пользователя содержит краткие сведения об использовании телефона.

В данном руководстве используются следующие обозначения.

- $\overline{\mathsf{M}}$
- Необходимо внимательно изучить приведенные далее сведения о безопасности <sup>и</sup> функциях телефона.
- → С помощью клавиш перемещения перейдите <sup>к</sup> указанному пункту, <sup>а</sup> затем выберите его.
- [ ] Обозначает клавишу на телефоне (например,  $[\n\bullet]$ ).
- < > Обозначает программную клавишу, функция которой отображается на экране телефона (например, <sup>&</sup>lt;**Выбрать**>).

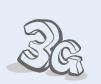

# **3G**

**•**

**•**

**•**

Телефон поддерживает работу <sup>в</sup> сетях третьего поколения (3G), которые обеспечивают гораздо более высокую скорость передачи данных, поддерживают потоковое видео и видеоконференции.

# *Специальные функции телефона*

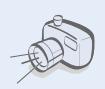

 **Фото- <sup>и</sup> видеокамера** Встроенная камера телефона позволяет делать фотоснимки и записывать видео.

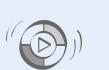

 **Синхронизация <sup>с</sup> проигрывателем Windows Media**

Телефон позволяет загружать файлы непосредственно из библиотеки проигрывателя Windows Media.

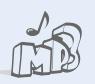

**•**

**•**

**•**

 **MP3-плеер** Прослушивайте музыкальные файлы на телефоне.

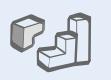

# **Java**

Запуск встроенных <sup>и</sup> загрузка новых игр, созданных на основе технологии Java™.

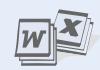

# **Bluetooth**

**•**

**•**

**•**

Отправляйте фотографии, изображения, видеозаписи <sup>и</sup> другие личные данные и подключайтесь <sup>к</sup> другим устройствам <sup>с</sup> помощью беспроводной технологии Bluetooth.

 **Программа просмотра файлов**

Просмотр документов различных форматов на экране телефона.

# **Веб-браузер**

Беспроводной доступ <sup>к</sup> Интернет для получения самой свежей информации <sup>и</sup> мультимедийного содержимого сети.

### **•Органайзер**

Следите за своим расписанием на день, неделю и месяц.

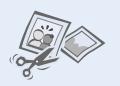

# **Фоторедактор**

Редактирование <sup>и</sup> оформление фотографий.

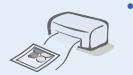

# **Печать цифровых данных**

Печать изображений, сообщений <sup>и</sup> других личных данных непосредственно с телефона.

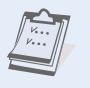

# *Содержание*

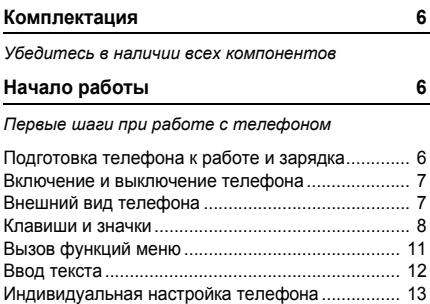

# **[Дополнительные](#page-17-0) возможности телефона 15**

*Функции вызова, использование камеры, [воспроизведение](#page-17-1) музыкальных композиций, доступ в Интернет <sup>и</sup> другие специальные функции*

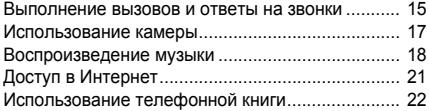

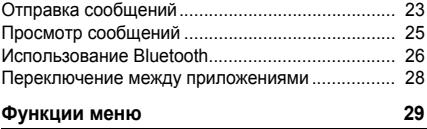

*В этом разделе [перечислены](#page-31-1) все пункты меню.*

## **Охрана здоровья <sup>и</sup> техника [безопасности](#page-40-1) 38**

# *Обзор функций меню*

Для перехода <sup>в</sup> режим меню из режима ожидания нажмите клавишу [Центр].

### **Журнал вызовов**

### **Контакты**

### **3 MP3-плеер**

### **Интернет**

- Домашняя страница
- Введите URL
- Закладки
- Сохраненные
- страницы
- Журнал
- Дополнительно
- Настройки браузера

# **Сообщения**

- Создать сообщение
- Входящие
- 3 E-mail входящие
- Черновики
- Исходящие
- Отправленные
- Мои папки
- Черновики
- Удалить все
- Настройки
- Состояние памяти

### **Мои файлы**

- Картинки
- Видео
- Звуки
- 4 Java-приложения
- Другие файлы
- 6 Альбом мультимедиа<sup>1</sup>
- Состояние памяти

### **Календарь**

### **Камера**

**9 Google**

### **\* Приложения**

- Напоминание
- Задача
- Диктофон
- Мировое время
- Калькулятор
- Конвертер
- Таймер
- Секундомер
- 9 RSS reader
- 10 SIM-меню<sup>2</sup>

**Будильник**

### **# Настройки**

- Профили
- Время <sup>и</sup> дата
- Дисплей <sup>и</sup> подсветка
- Настройки телефона
- Вызовы
- Безопасность
- Приложения
- Настройки сети
- Настройки памяти
- Настройки оператора<sup>1</sup>
- Основной сброс

### 1. Доступно только <sup>в</sup> том случае, если

- поддерживается
- оператором мобильной связи.
- 2. Доступно только <sup>в</sup> том случае, если поддерживается USIM- или SIM-картой.

# <span id="page-8-0"></span>*Комплектация*

<span id="page-8-1"></span>*Убедитесь в наличии всех компонентов*

- Телефон
- •• Мобильное зарядное устройство
- Аккумулятор
- Руководство пользователя

Дополнительные аксессуары можно приобрести у местных дилеров компании Samsung.

Комплект поставки телефона <sup>и</sup> дополнительные аксессуары, имеющиеся в наличии у дилеров компании Samsung, могут различаться <sup>в</sup> зависимости от страны или оператора мобильной связи.

# <span id="page-8-2"></span>*Начало работы*

<span id="page-8-3"></span>*Первые шаги при работе <sup>с</sup> телефоном*

# <span id="page-8-4"></span>**Подготовка телефона <sup>к</sup> работе <sup>и</sup> зарядка**

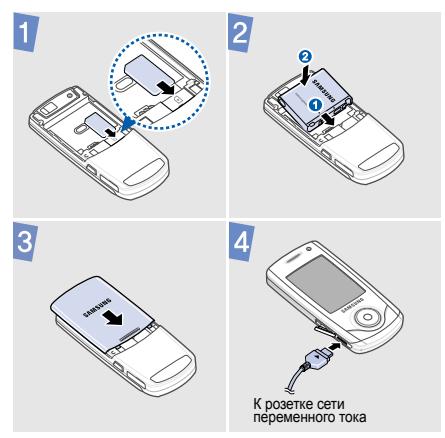

# **Снятие крышки отсека аккумулятора**

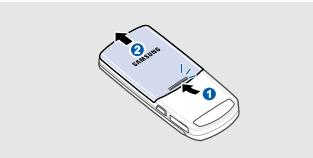

# <span id="page-9-0"></span>**Включение и выключение телефона**

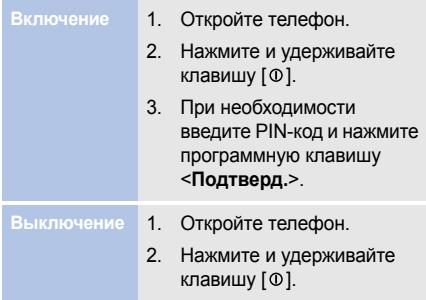

# <span id="page-9-1"></span>**Внешний вид телефона**

# **Вид спереди**

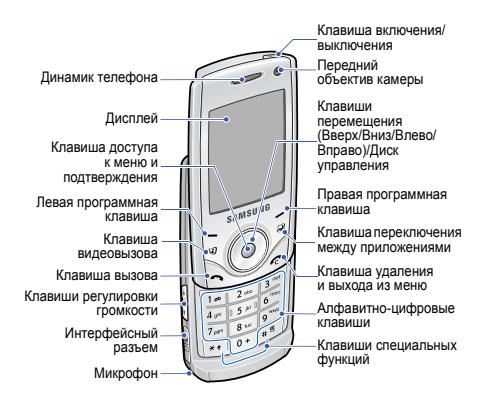

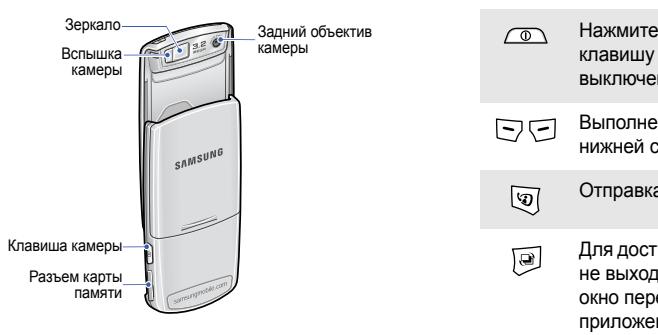

# **Вид сзади Клавиши и значки**

# <span id="page-10-0"></span>**Клавиши**

- и удерживайте данную клавишу для включения или выключения телефона.
- Выполнение функции, указанной <sup>в</sup> トロ нижней строке дисплея.

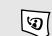

Отправка видеовызова.

Для доступа <sup>к</sup> другим приложениям, đ не выходя из текущего, откройте окно переключения между приложениями.

Для избежания случайных нажатий, при ⊠ закрытии телефона клавиши автоматически блокируются. Чтобы разблокировать клавиатуру, нажмите программную клавишу <sup>&</sup>lt;**Разблок.**>, <sup>а</sup> затем — программную клавишу <**OК**>.

Быстрый доступ <sup>к</sup> наиболее часто используемым пунктам меню в режиме ожидания.

В режиме меню служит для выбора опций. Для перемещения между пунктами меню можно пользоваться колесом управления.

В режиме ожидания служит для перехода в режим меню.

В режиме меню служит для выбора выделенного пункта меню или для подтверждения ввода.

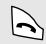

Служит для выполнения вызовов <sup>и</sup> ответа на вызовы.

В режиме ожидания служит для доступа <sup>к</sup> Журналу зконков, хранящему информацию <sup>о</sup> последних исходящих, пропущенных или входящих вызовах.

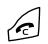

# Завершение вызова.

Удаление символов <sup>с</sup> дисплея. В режиме меню используется для отмены ввода <sup>и</sup> возврата телефона в режим ожидания.

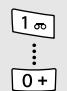

Ввод цифр, букв <sup>и</sup> некоторых специальных символов.

Для доступа <sup>к</sup> голосовой почте <sup>в</sup> режиме ожидания нажмите и удерживайте клавишу [**1**]. Для ввода префикса международного вызова нажмите и удерживайте клавишу [**0**].

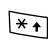

Ввод специальных символов <sup>и</sup> выполнение специальных функций.

 $+$  $\frac{\infty}{2}$ Для включения или выключения режима «Без звука» <sup>в</sup> режиме ожидания нажмите <sup>и</sup> удерживайте клавишу [ # ]. Для ввода паузы между цифрами при наборе телефонного номера нажмите <sup>и</sup> удерживайте клавишу  $[ * ]$ .

Регулировка громкости телефона.

 $\bigcap$ 

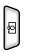

В режиме ожидания нажмите и удерживайте эту клавишу для включения камеры.

В режиме камеры данная клавиша служит для фотосъемки <sup>и</sup> записи видео.

# **Значки**

В верхней строке дисплея могут появляться следующие значки, показывающие состояние телефона. Эти значки могут различаться <sup>в</sup> зависимости от страны <sup>и</sup> оператора мобильной связи.

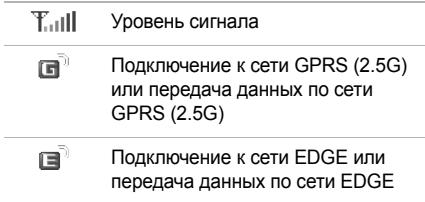

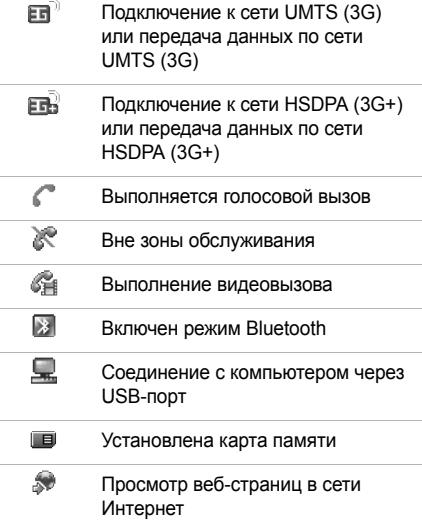

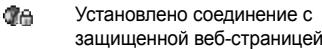

- ∑≣ Новое сообщение.
	- • $\nabla$ . SMS
	- • $\mathbb{R}$ . MMS
	- •िलि. E-mail
	- •. Голосовая почта
	- • $\approx$ . Push-сообщение
	- •. Сообщение конфигурации
- ⊲ Настройки режима.
	- •. Обычный
	- •. Без звука
	- •. Автомобиль
	- •. Встреча
	- •. Улица
	- •. Автономный

**COLLECT** Уровень заряда аккумулятора

# соединение <sup>с</sup> **Вызов функций меню**

<span id="page-13-0"></span>**Выбор пунктов**

- 1. Нажмите нужную программную клавишу.
- 2. Для перехода <sup>к</sup> предыдущему или следующему пункту меню нажимайте клавиши перемещения.
- 3. Для подтверждения выбора отображаемой функции или выделенной опции нажмите программную клавишу <sup>&</sup>lt;**Выбрать**<sup>&</sup>gt; или <**OК**> либо клавишу [Центр].
- 4. Нажмите программную клавишу <sup>&</sup>lt;**Назад**<sup>&</sup>gt;для перехода на один уровень вверх. Нажмите клавишу [ $\in$ ] для возврата в режим ожидания.

# *Начало работы*

**Использованиеклавиш для выбора пунктов меню**

# Нажмите цифровую клавишу, соответствующую нужному пункту.

# <span id="page-14-0"></span>**Ввод текста**

**режима ввода**

•

- Нажмите и удерживайте клавишу [\*] для переключения между режимами T9 <sup>и</sup> АБВ.
- • Для переключения регистра или перехода в режим ввода цифр нажмите клавишу [ $\, \star \,$ ].
- • Для переключения <sup>в</sup> режим ввода символов нажмите и удерживайте клавишу  $[$   $\#$ ].

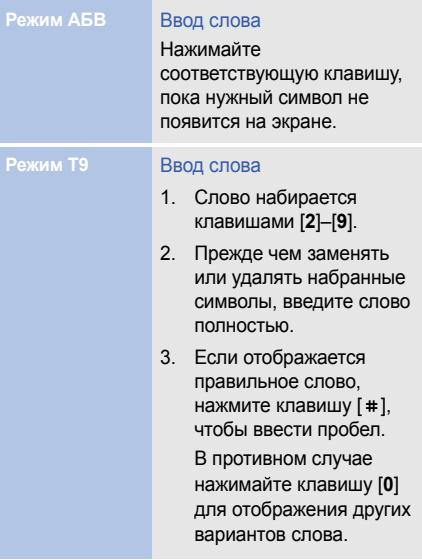

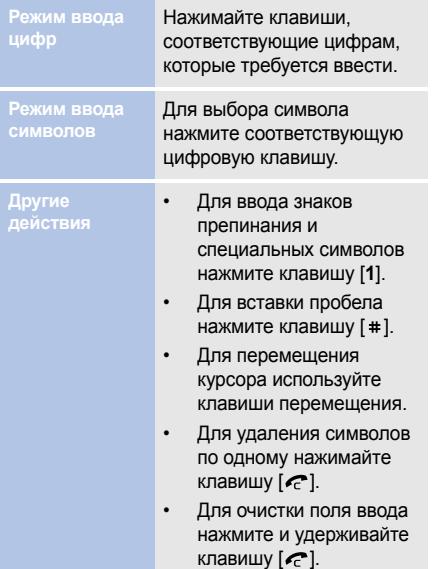

# <span id="page-15-0"></span>**Индивидуальная настройка телефона**

**Языкдисплея**

- 1. В режиме ожидания нажмите клавишу [Центр] <sup>и</sup> выберите пункт **Настройки** → **Настройки телефона** <sup>→</sup> **Язык** <sup>→</sup> **Текст меню**.
- 2. Выберите язык.
- 3. Нажмите программную клавишу <sup>&</sup>lt;**Сохр.**<sup>&</sup>gt;

**Мелодия звонка при вызове**

## Изменение свойств режима

- 1. В режиме ожидания нажмите клавишу [Центр] <sup>и</sup> выберите пункт **Настройки** → **Профили**.
- 2. Перейдите <sup>к</sup> используемому звуковому профилю.
- 3. Нажмите программную клавишу <sup>&</sup>lt;**Опции**<sup>&</sup>gt;<sup>и</sup> выберите пункт **Изменить**.
- 4. Выберите параметр **Мелодия голосового вызова** <sup>→</sup> категория <sup>→</sup> мелодия.
- 5. Выберите параметр **Мелодия видеовызова** <sup>→</sup> категория <sup>→</sup> мелодия.
- 6. Нажмите программную клавишу <sup>&</sup>lt;**Опции**<sup>&</sup>gt;<sup>и</sup> выберите **Сохранить**.

### Изменение звукового профиля

- 1. В режиме ожидания нажмите клавишу [Центр] <sup>и</sup> выберите пункт **Настройки** → **Профили**.
- 2. Выберите нужный звуковой профиль.

**Громкость звуков клавиатуры**

В режиме ожидания нажмите клавишу [  $\sqrt{ }$  ] для регулировки громкости звуковых сигналов клавиатуры.

**Обои в режиме ожидания**

- 1. В режиме ожидания нажмите клавишу [Центр] <sup>и</sup> выберите пункт **Настройки** → **Дисплей <sup>и</sup> подсветка** <sup>→</sup> **Настройки дисплея** <sup>→</sup> **Обои** <sup>→</sup> **Картинки** <sup>→</sup> **Картинки**.
- 2. Выберите категорию изображения.
- 3. Выберите изображение.
- 4. Нажмите программную клавишу <sup>&</sup>lt;**Устан.**<sup>&</sup>gt;

**Быстрый доступ к меню**

- 1. В режиме ожидания нажмите клавишу [Центр] <sup>и</sup> выберите пункт **Настройки** → **Настройки телефона** <sup>→</sup> **Горячие клавиши**.
- 2. Выберите клавишу.
- 3. Выберите пункт меню, который требуется назначить этой клавише.

### **Режим «беззвука»**

Чтобы не беспокоить окружающих, можно включить режим «без звука». В режиме ожидания нажмите и удерживайте клавишу [#].

**Блокировка телефона**

- 1. В режиме ожидания нажмите клавишу [Центр] и выберите пункт **Настройки** →**Безопасность**→**Блокировка телефона**.
- 2. Выберите пункт **Вкл**.
- 3. Введите новый пароль длиной от 4 до 8 цифр <sup>и</sup> нажмите программную клавишу <sup>&</sup>lt;**Подтверд.**>.
- 4. Еще раз введите новый пароль и нажмите программную клавишу <sup>&</sup>lt;**Подтверд.**>.

# <span id="page-17-0"></span>*Дополнительные возможности телефона*

<span id="page-17-1"></span>*Функции вызова, использование камеры, воспроизведение музыкальных композиций, доступ <sup>в</sup> Интернет <sup>и</sup> другие специальные функции*

# <span id="page-17-2"></span>**Выполнение вызовов и ответы на звонки**

# **Вызов**

### Голосовой вызов

- 1. В режиме ожидания введите код зоны и телефонный номер.
- 2. Нажмите клавишу [ $\bigodot$ ]. Громкость регулируется клавишей [  $/$  ). Внешние клавиши во время вызова заблокированы. Нажмите клавишу [Центр], чтобы разблокировать клавиатуру.
- 3. Нажмите клавишу [ $\in$ ] для завершения вызова.

### Видеовызов

- 1. В режиме ожидания введите код зоны и телефонный номер.
- 2. Нажмите клавишу [৩].
- 3. Нажмите клавишу [ $\in$ ] для завершения вызова.

**Ответ назвонок**

- 1. Когда телефон зазвонит, нажмите клавишу [ $\blacktriangleright$ ]. Для ответа на видеовызов нажмите программную клавишу <sup>&</sup>lt;**Показать меня**>, чтобы звонящий мог видеть вас через камеру.
- 2. Нажмите клавишу [ $\in$ ] для завершения вызова.

**Использованиефункции громкой связи**

Для включения функции громкой связи во время голосового вызова нажмите клавишу [Центр], <sup>а</sup> затем программную клавишу <sup>&</sup>lt;**Да**>. Чтобы вернуться к использованию динамика, снова нажмите клавишу [Центр].

# **Конференция**

- 1. Вызовите второго участника во время звонка. Первый вызов будет переведен в режим удержания.
- 2. Нажмите программную клавишу <sup>&</sup>lt;**Опции**<sup>&</sup>gt;<sup>и</sup> выберите пункт **Присоединить**.
- 3. Для добавления других участников повторяйте шаги 1 и 2.

4. Во время конференции

- • Для частного разговора с одним из участников нажмите программную клавишу <sup>&</sup>lt;**Опции**<sup>&</sup>gt;<sup>и</sup> выберите пункт **Разделить**.
- • Чтобы закончить разговор с одним из участников, нажмите программную клавишу <sup>&</sup>lt;**Опции**<sup>&</sup>gt;<sup>и</sup> выберите пункт **Завершить** →**Выберите участника** → выберите участника конференции, которого вы хотите отсоединить → **Удалить**.
- 5. Для завершения конференции нажмите клавишу  $\epsilon$ ].

# <span id="page-19-0"></span>**Использование камеры**

**Фотосъемка**

- 1. В режиме ожидания нажмите и удерживайте клавишу [ [  $\delta$  ] для запуска камеры.
- 2. Направьте камеру на объект съемки <sup>и</sup> настройте изображение.
- 3. Чтобы сделать снимок, нажмите клавишу [Центр] или [ [  $\delta$  ]. Фотография будет сохранена автоматически.
- 4. Для съемки еще одной фотографии нажмите программную клавишу <اللهَ>.

**Просмотр фотографий**

- 1. ВВ режиме ожидания нажмите клавишу [Центр] <sup>и</sup> выберите пункт **Мои файлы** → **Картинки** →**Мои фотографии**.
- 2. Выберите нужную фотографию.

### **Съемкавидеоклипа**

- 1. В режиме ожидания нажмите и удерживайте клавишу [ [  $\delta$  ] для включения камеры.
- 2. Нажмите клавишу [**1**] для перехода в режим записи.
- 3. Чтобы начать запись, нажмите клавишу [Центр] или [ [8] ].
- 4. Чтобы остановить запись, нажмите клавишу [Центр] или [  $[3]$ ]. Видеоклип сохраняется автоматически.
- 5. Для съемки следующего видеоклипа нажмите программную клавишу <sup>&</sup>lt;**Назад**>.

# **Просмотр видеоклипа**

- 1. В режиме ожидания нажмите клавишу [Центр] <sup>и</sup> выберите пункт **Мои файлы** → **Видео** → **Мои видеоклипы**.
- 2. Выберите нужный видеоклип.

# <span id="page-20-0"></span>**Воспроизведение музыки**

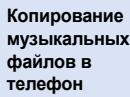

Существуют следующие способы копирования музыкальных файлов <sup>в</sup> телефон.

- Загрузка <sup>с</sup> помощью беспроводного подключения <sup>к</sup> Интернет.
- • Загрузка <sup>с</sup> компьютера <sup>с</sup> помощью дополнительной программы Samsung PC Studio. См. руководство пользователя Samsung PC Studio.
- Получение данных через Bluetooth.
- • Копирование файлов на карту памяти и установка карты <sup>в</sup> телефон.
- • Синхронизация музыкальных файлов <sup>с</sup> проигрывателем Windows Media. См. следующий раздел.

В случае если <sup>в</sup> телефон вставлена карта памяти <sup>с</sup> большим количеством файлов, он может замедлить свою работу на несколько минут, пока обновляется база данных. Это также может отразиться на некоторых функциях телефона. Падение производительности имеет временный характер <sup>и</sup> не является дефектом телефона.

**Синхронизация с проигрывателем Windows Media**

С помощью синхронизации с проигрывателем Windows Media 11 музыкальные файлы можно копировать <sup>в</sup> телефон.

- 1. В режиме ожидания нажмите клавишу [Центр] <sup>и</sup> выберите пункт **Настройки** → **Настройки телефона** <sup>→</sup> **Настройки USB** <sup>→</sup> **Медиаплеер**.
- 2. Подключите телефон <sup>к</sup> компьютеру, используя дополнительный кабель для обмена данными <sup>с</sup> ПК.
- 3. При появлении на мониторе компьютера всплывающего окна выберите команду **Синхронизировать файлы мультимедиа <sup>с</sup> устройством**.
- 4. Введите имя телефона <sup>и</sup> нажмите кнопку **Готово**.
- 5. Выберите <sup>и</sup> перенесите нужные файлы <sup>в</sup> список синхронизации.
- 6. Выберите команду **Начать синхронизацию**.
- 7. После завершения синхронизации отсоедините телефон от компьютера.

**Воспроизведение музыкальных файлов**

- 1. В режиме ожидания нажмите клавишу [Центр] <sup>и</sup> выберите пункт **MP3 плеер**.
- 2. Выберите музыкальную категорию → музыкальный файл.
- 3. При воспроизведении пользуйтесь следующими клавишами.
	- • Центр. Пауза или продолжение воспроизведения.

• Влево. Возврат <sup>к</sup> предыдущему файлу. Для прокрутки файла назад нажмите и удерживайте данную клавишу.

-------------

- • Вправо. Переход <sup>к</sup> следующему файлу. Для прокрутки файла вперед нажмите и удерживайте данную клавишу.
- • Вверх. Открытие спискавоспроизведения.
- •*A/V.* Регулировка громкости.
- • Диск управления. Вращайте диск для прокрутки файла вперед или назад.
- 4. Для остановки воспроизведения нажмите клавишу [Вниз].

**Создание спискавоспроизведения**

- 1. На экране проигрывателя нажмите программную клавишу <sup>&</sup>lt;**Опции**<sup>&</sup>gt;<sup>и</sup> выберите пункт **Открыть список воспроизведения** → **Все** → **Списки воспроизведения**.
- 2. Нажмите программную клавишу <sup>&</sup>lt;**Опции**<sup>&</sup>gt;<sup>и</sup> выберите пункт **Создать список воспроизведения**.
- 3. Введите название списка воспроизведения и нажмите программную клавишу <sup>&</sup>lt;**Сохранить**>.
- 4. Чтобы вернуться к списку музыкальных категорий, нажмите программную клавишу <sup>&</sup>lt;**Назад**>.
- 5. Выберите музыкальную категорию <sup>и</sup> перейдите <sup>к</sup> нужному файлу.
- 6. Нажмите программную клавишу <sup>&</sup>lt;**Опции**<sup>&</sup>gt;<sup>и</sup> выберите пункт **Добавить в список воспроизведения** →**Выбрано** или **Несколько**.
- 7. Если выбран пункт **Несколько**, выберите нужные файлы <sup>и</sup> нажмите программную клавишу <sup>&</sup>lt;**Добавить**>.
- 8. Выберите созданный список воспроизведения.
- 9. Нажмите клавишу [Центр] для воспроизведения музыки.

# <span id="page-23-0"></span>**Доступ в Интернет**

**Запуск веббраузера**

В режиме ожидания нажмите клавишу [Центр] <sup>и</sup> выберите **Интернет** → **Домашняя страница**. Откроется домашняя страница оператора мобильной связи.

**Просмотр веб-страниц**

- Для прокрутки страницы <sup>в</sup> обозревателе пользуйтесь клавишами [Вверх] и [Вниз].
- • Для выбора элемента нажмите клавишу [Центр].
- • Чтобы вернуться к предыдущей странице, нажмите программную клавишу <sup>&</sup>lt;**Назад**>.
- Чтобы открыть меню обозревателя, нажмите программную клавишу <sup>&</sup>lt;**Опции**>.

# <span id="page-24-0"></span>**Использование телефонной книги**

### **Добавление контакта**

1. В режиме ожидания введите номер телефона <sup>и</sup> нажмите программную клавишу <sup>&</sup>lt;**Опции**>.

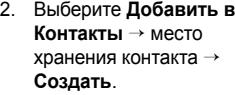

- 3. Выберите пункт **Телефон** <sup>и</sup> укажите тип телефонного номера.
- 4. Укажите сведения о контакте.
- 5. Для сохранения сведений о контакте нажмите клавишу [Центр] или программную клавишу <sup>&</sup>lt;**Опции**<sup>&</sup>gt;<sup>и</sup> выберите пункт **Сохранить**.

# **Поискконтакта**

- 1. В режиме ожидания нажмите клавишу [Центр] <sup>и</sup> выберите пункт **Контакты**.
- 2. Введите несколько первых букв имени, которое требуется найти.
- 3. Выберите контакт.
- 4. Прокрутите список до нужного номера и нажмите клавишу [  $\bigcap$  ] для набора номера или нажмите программную клавишу <sup>&</sup>lt;**Опции**<sup>&</sup>gt;<sup>и</sup> выберите пункт **Изменить** для изменения сведений <sup>о</sup> контакте.

# <span id="page-25-0"></span>**Отправка сообщений**

### **Отправка SMS**

- 1. В режиме ожидания нажмите программную клавишу  $\leq$  > и выберите пункт **Создать сообщение** → **Сообщение**.
- 2. Введите текст сообщения.
- 3. Нажмите [Вверх] для перехода к списку получателей.
- 4. Введите номера получателей.

5. Для отправки сообщения нажмите программную клавишу <sup>&</sup>lt;**Опции**<sup>&</sup>gt;<sup>и</sup> выберите пункт **Отправить**.

# **Отправка MMS**

- 1. В режиме ожидания нажмите программную клавишу  $\leq$  > и выберите пункт **Создать сообщение** → **Сообщение**.
- 2.Введите текст сообщения.
- 3. Нажмите программную клавишу <sup>&</sup>lt;**Опции**<sup>&</sup>gt;<sup>и</sup> выберите пункт **Добавить элемент**, **Создать элемент** или **Добавить вложение**.
- 4. Добавьте файлы мультимедиа, контакты, данные календаря или закладку.
- 5. Нажмите программную клавишу <sup>&</sup>lt;**Опции**<sup>&</sup>gt;<sup>и</sup> выберите пункт **Добавить тему**.
- 6.Введите тему сообщения.
- 7. Нажмите [Вверх] для перехода к списку получателей.
- 8. Введите номера или адреса электронной почты получателей.
- 9. Для отправки сообщения нажмите программную клавишу <sup>&</sup>lt;**Опции**<sup>&</sup>gt;<sup>и</sup> выберите пункт **Отправить**.

**Отправка сообщения поэлектронной почте**

- 1. В режиме ожидания нажмите программную клавишу  $\leq$  > и выберите пункт **Создать сообщение** <sup>→</sup> **Email**.
- 2.Введите текст сообщения.
- 3. Нажмите программную клавишу <sup>&</sup>lt;**Опции**<sup>&</sup>gt;<sup>и</sup> выберите пункт **Добавить вложение** или **Создать элемент**.
- 4. Добавьте файлы мультимедиа, контакты, данные календаря или закладку.
- 5. Нажмите [Вверх] для перехода к теме сообщения.
- 6. Введите тему сообщения.
- 7. Нажмите [Вверх] для перехода к списку получателей.

8. Введите адреса электронной почты.

9. Для отправки электронного сообщения нажмите программную клавишу <sup>&</sup>lt;**Опции**<sup>&</sup>gt;<sup>и</sup> выберите пункт **Отправить**.

-----------

# <span id="page-27-0"></span>**Просмотр сообщений**

------------

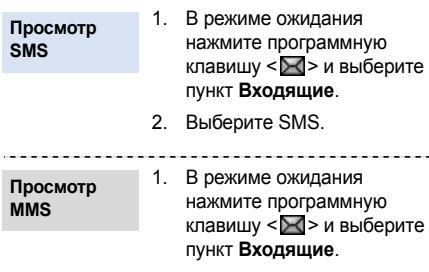

2. Выберите MMS.

# **Просмотр сообщений E-mail**

- 1. В режиме ожидания нажмите программную клавишу  $< \mathbb{R}$  > и выберите пункт **E-mail входящие**.
- 2. Нажмите программную клавишу <sup>&</sup>lt;**Опции**<sup>&</sup>gt;<sup>и</sup> выберите пункт **Загрузить**.
- 3. Выберите электронное письмо или заголовок.
- 4. Если был выбран заголовок, нажмите программную клавишу <sup>&</sup>lt;**Опции**<sup>&</sup>gt;<sup>и</sup> выберите команду **Извлечь**, чтобы просмотреть текст письма.

# <span id="page-28-0"></span>**Использование Bluetooth**

Телефон поддерживает технологию Bluetooth, которая позволяет устанавливать беспроводные соединения <sup>с</sup> другими устройствами Bluetooth, обмениваться <sup>с</sup> ними данными, использовать устройство громкой связи, <sup>а</sup> также управлять телефоном на расстоянии.

# **ВключениеBluetooth**

- 1. В режиме ожидания нажмите клавишу [Центр] <sup>и</sup> выберите пункт **Настройки** → **Настройки сети** →**Bluetooth**→**Активация** → **Вкл**.
- 2. Выберите пункт **Видимость телефона** → **Вкл.**, чтобы другие устройства могли обнаружить данный телефон.

**Поискустройств Bluetooth исоединение с ними**

- 1. В режиме ожидания нажмите клавишу [Центр] <sup>и</sup> выберите пункт **Настройки** → **Настройки сети** →**Bluetooth**→**Мои устройства** →**Новый поиск**.
- 2. Выберите устройство.
- 3. Введите PIN-код Bluetooth телефона или другого устройства (если он есть у этого устройства) <sup>и</sup> нажмите программную клавишу <sup>&</sup>lt; **OК**>.Когда владелец другого устройства введет такой же код, соединение будет установлено.

### **Отправка данных**

- 1. Запустите приложение или откройте программу **Контакты**, **Мои файлы**, **Календарь**, **Напоминание** или **Задача**.
- 2.Выберите элемент.
- 3. Нажмите программную клавишу <sup>&</sup>lt;**Опции**<sup>&</sup>gt;<sup>и</sup> выберите пункт **Отправить контакт по**, **Отправить по** или **Отправить** →**Bluetooth**.
- 4. Найдите <sup>и</sup> выберите устройство.
- 5. При необходимости введите PIN-код Bluetooth <sup>и</sup> нажмите программную клавишу <sup>&</sup>lt; **OК**>.

# **Прием данных**

- 1. При попытке другого устройства подключиться <sup>к</sup> телефону нажмите программную клавишу <sup>&</sup>lt;**Да**>, чтобы разрешить подключение.
- 2. При необходимости нажмите программную клавишу <sup>&</sup>lt;**Да**>, чтобы подтвердить свой выбор.

*Дополнительные возможности телефона*

# <span id="page-30-0"></span>**Переключение между приложениями**

Можно выбирать <sup>в</sup> меню другие приложения <sup>и</sup> переходить <sup>к</sup> работе <sup>с</sup> ними, не закрывая окно меню.

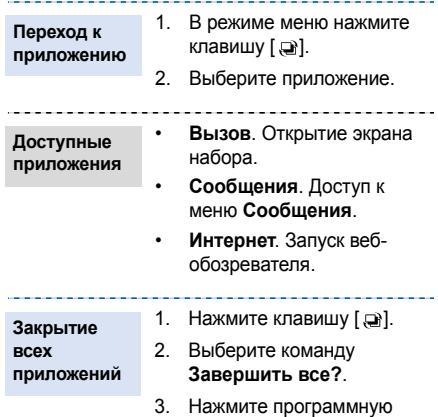

клавишу <sup>&</sup>lt;**Да**>.

# <span id="page-31-0"></span>*Функции меню*

<span id="page-31-1"></span>*В этом разделе перечислены все пункты меню.* Этот раздел содержит краткое описание

функций мобильного телефона.

# **Журнал вызовов**

В этом меню отображаются последние исходящие, входящие и пропущенные вызовы.

# **Контакты**

Поиск контактов <sup>в</sup> телефонной книге.

# **MP3-плеер**

Просмотр <sup>и</sup> воспроизведение музыкальных файлов, отсортированных по определенному критерию. Можно также создавать собственные списки воспроизведения.

# **Интернет**

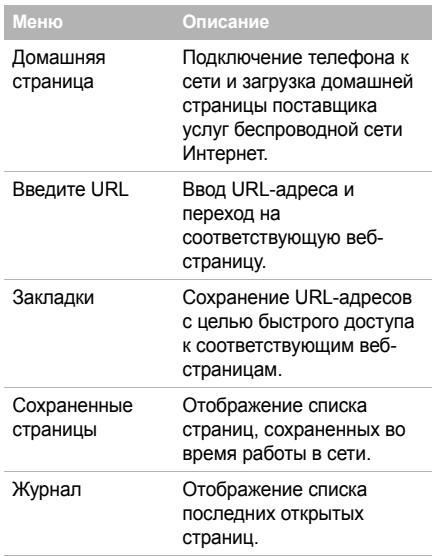

# *Функции меню*

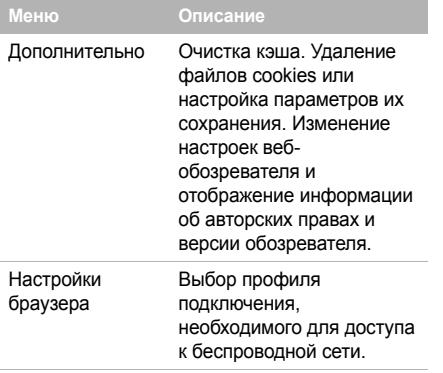

# **Сообщения**

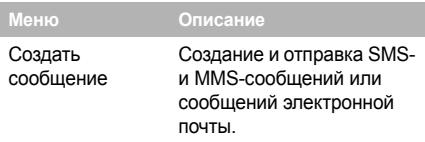

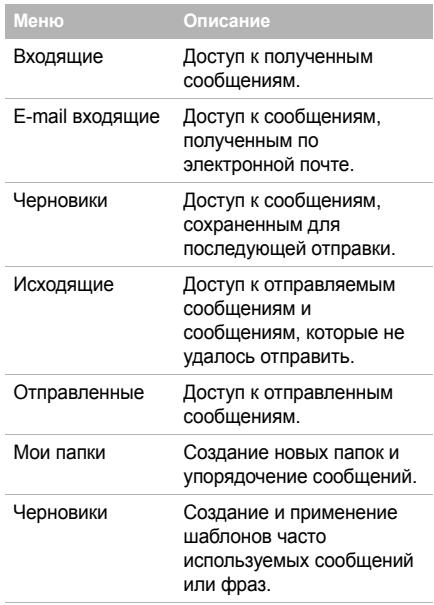

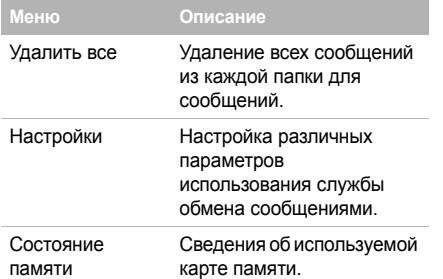

# **Мои файлы**

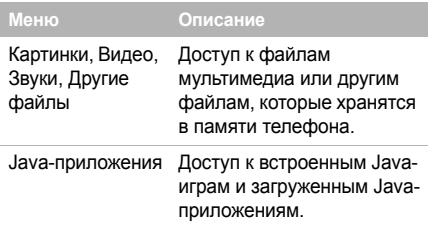

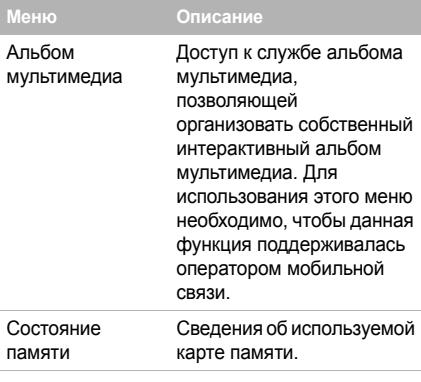

# **Календарь**

Ведение расписания.

# **Камера**

Встроенная <sup>в</sup> телефон камера позволяет делать снимки и записывать видеоклипы. *Функции меню*

# **Google**

Запуск поисковой системы Google, которая позволяет находить <sup>в</sup> Интернете информацию, новости, картинки, сервисы и другие сведения. Можно также воспользоваться услугой электронной почты.

# **Приложения**

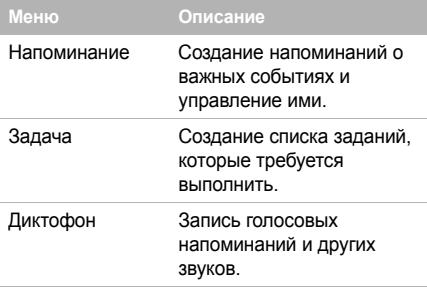

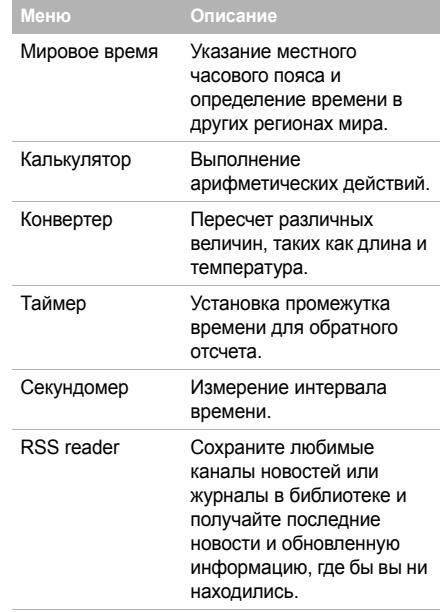

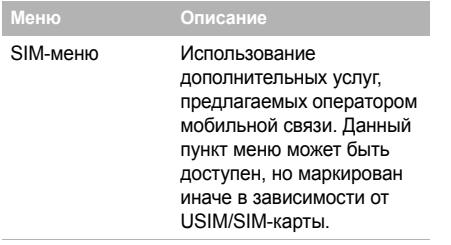

# **Будильник**

Использование телефона как будильника, который будит вас по утрам <sup>и</sup> напоминает <sup>о</sup> предстоящих событиях.

# **Настройки**

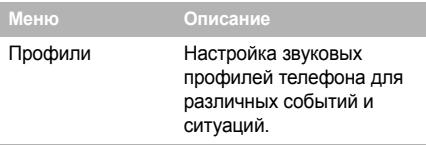

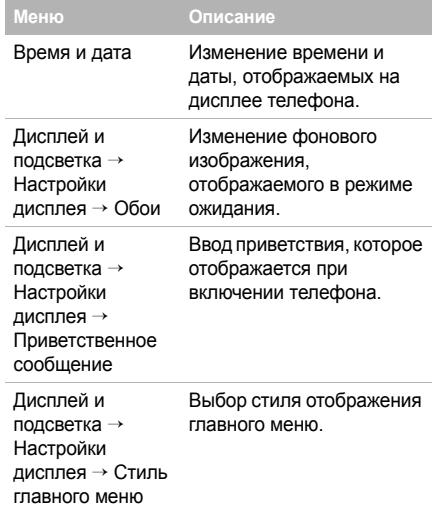

# *Функции меню*

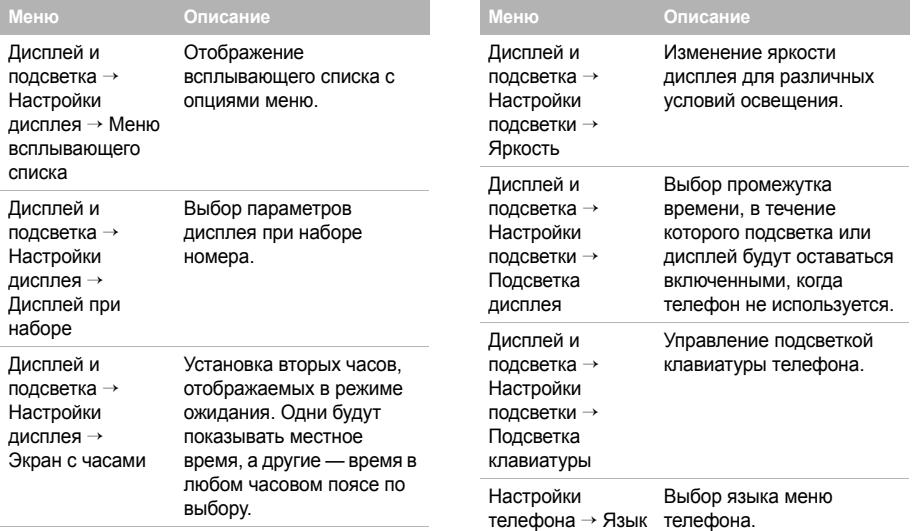

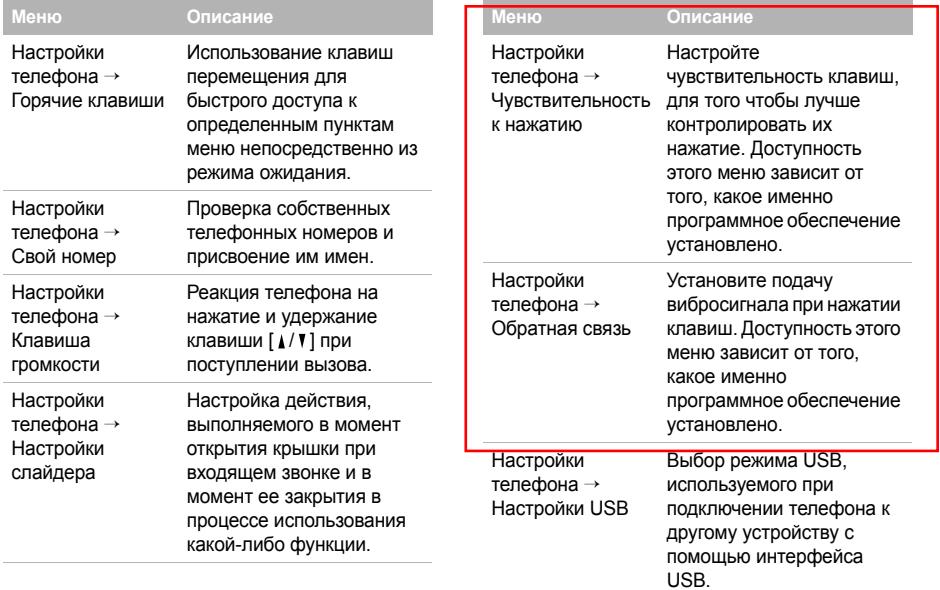

# *Функции меню*

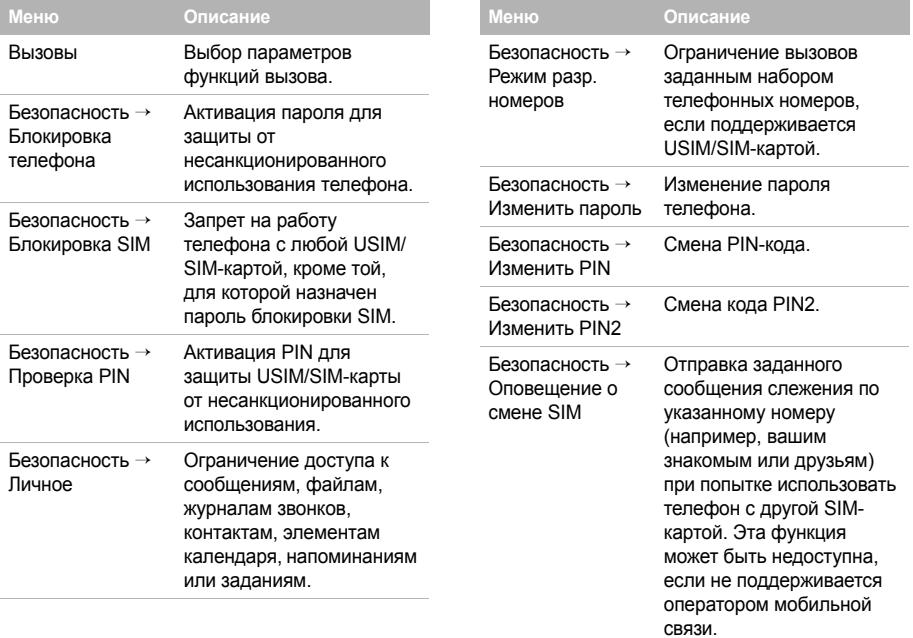

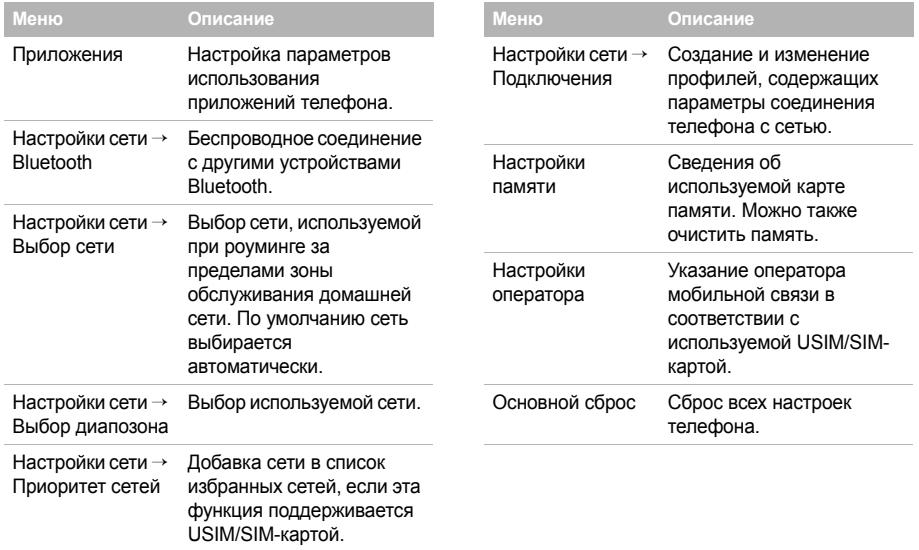

# <span id="page-40-1"></span><span id="page-40-0"></span>*Охрана здоровья итехника безопасности*

# **Информация <sup>о</sup> сертификации SAR**

Данный телефон удовлетворяет требованиям Евросоюза (ЕС) <sup>в</sup> отношении облучения радиоволнами.

Мобильный телефон является устройством по приему и передаче радиосигналов. Он сконструирован <sup>и</sup> изготовлен <sup>с</sup> учетом требований на предельные уровни облучения радиочастотной (РЧ) энергией, рекомендованные Советом ЕС. Предельные уровни облучения являются составной частью общих директив и устанавливают допустимые уровни радиочастотного облучения для населения. Данные директивы были разработаны независимыми научными организациями на основании систематического изучения <sup>и</sup> тщательной проверки результатов научных исследований. Предельные уровни облучения, которые приводятся <sup>в</sup> составе общих директив, не превышают допустимых границ безопасного облучения человека независимо от его возраста и состояния здоровья.

Для определения уровня облучения, возникающего при работе мобильного телефона, используется единица измерения, называемая удельным коэффициентом поглощения (SAR). Рекомендуемое Советом ЕС предельное значение коэффициента SAR составляет 2.0 Вт/кг.1

Максимальное значение SAR для данной модели телефона составляет 0.822 Вт/кг.

Измерения коэффициента SAR выполняются <sup>в</sup> стандартном рабочем положении телефона <sup>в</sup> режиме максимальной мощности передатчика, указанной <sup>в</sup> технических характеристиках, во всех диапазонах рабочих частот.

Измерение коэффициента SAR выполняется при максимальной мощности, поэтому фактическое значение уровня SAR для работающего телефона может оказаться значительно ниже. Конструкция телефона предусматривает возможность работы при нескольких различных уровнях мощности, а это позволяет использовать минимальную мощность, достаточную для установления соединения с сетью. Вообще говоря, чем ближе <sup>к</sup> антенне базовой станции находится телефон, тем меньше мощность излучаемого телефоном сигнала.

Перед тем, как новая модель телефона поступает <sup>в</sup> продажу, она проходит проверку на соответствие Директиве Совета Европы R&TTE. Одним из основных требований этой директивы является положение <sup>о</sup> защите здоровья <sup>и</sup> безопасности пользователя телефона <sup>и</sup> находящихся рядом <sup>с</sup> ним лиц.

<sup>1.</sup> Предельный уровень SAR для мобильных телефонов общего назначения составляет 2.0 Вт/кг <sup>с</sup> усреднением по десяти граммам ткани тела человека. Этот стандарт предусматривает значительный запас по безопасности, что служит дополнительной мерой защиты населения <sup>с</sup> учетом максимального разброса измерений. Значения SAR зависят от государственных стандартов и нормативов, а также от частотных диапазонов сетей.

### **Меры предосторожности при эксплуатации аккумуляторов**

- • Запрещается использовать неисправные зарядные устройства <sup>и</sup> аккумуляторы.
- • Аккумуляторы следует использовать только по их прямому назначению.
- • При использовании телефона вблизи от базовой станции сети он потребляет меньшую мощность; на время работы телефона <sup>в</sup> режиме ожидания <sup>и</sup> <sup>в</sup> режиме разговора значительное влияние оказывает сила сигнала <sup>в</sup> сотовой сети и параметры, заданные оператором сотовой сети.
- Время зарядки аккумулятора зависит от остаточного уровня заряда, а также от типа аккумулятора <sup>и</sup> зарядного устройства. Аккумулятор можно заряжать и разряжать сотни раз, однако при этом он постепенно изнашивается. При значительном сокращении продолжительности работы аккумулятора (<sup>в</sup> режиме разговора <sup>и</sup> <sup>в</sup> режиме ожидания) следует приобрести новый аккумулятор.
- • Если полностью заряженный аккумулятор не использовать в работе, он со временем разряжается.
- • Следует пользоваться только такими аккумуляторами и использовать для их зарядки лишь такие зарядные устройства, применение которых рекомендовано компанией Samsung. Неиспользуемое зарядное устройство следует отключать от источника питания.

Не следует оставлять аккумулятор подключенным к зарядному устройству на срок более недели, поскольку избыточная зарядка может сократить срок службы аккумулятора.

- Слишком высокая или слишком низкая температура оказывает негативное влияние на емкость аккумулятора: возможно, аккумулятор потребуется предварительно охладить или нагреть.
- При продолжительном воздействии повышенной или пониженной температуры (например, летом или зимой <sup>в</sup> автомобиле) емкость <sup>и</sup> срок службы аккумулятора снижаются. Настоятельно рекомендуется хранить аккумулятор при комнатной температуре. Чрезмерно нагретый или охлажденный аккумулятор может стать причиной временной неработоспособности телефона даже <sup>в</sup> том случае, если аккумулятор полностью заряжен. Литий-ионные аккумуляторы особенно чувствительны <sup>к</sup> температурам ниже 0 °C (32 °F).
- Оберегайте аккумуляторы от короткого замыкания. Случайное короткое замыкание может произойти, если запасной аккумулятор находится, например, <sup>в</sup> кармане или <sup>в</sup> сумке рядом <sup>с</sup> каким-либо металлическим предметом (монетой, скрепкой или авторучкой). Металлический предмет может замкнуть накоротко плюсовой <sup>и</sup> минусовой выводы аккумулятора (металлические полоски на его поверхности). Короткое замыкание выводов может вызвать повреждение аккумулятора либо объекта, вызвавшего короткое замыкание.

• Утилизация отслуживших аккумуляторов осуществляется <sup>в</sup> соответствии <sup>с</sup> требованиями местного законодательства. Обязательно утилизируйте аккумуляторы. Запрещается уничтожать аккумуляторы путем сжигания.

# **Безопасность дорожного движения**

Мобильный телефон обеспечивает замечательную возможность общения почти <sup>в</sup> любом месте <sup>и</sup> <sup>в</sup> любое время. Однако наряду <sup>с</sup> преимуществами владельцы мобильных телефонов имеют важные обязанности, которые необходимо выполнять.

Во время вождения автомобиля водитель <sup>в</sup> первую очередь должен следить за дорогой. При использовании телефона за рулем автомобиля обязательно следуйте специальным требованиям, принятым <sup>в</sup> соответствующей области или стране.

# **Условия эксплуатации**

Помните <sup>о</sup> необходимости соблюдения любых особых предписаний, действующих <sup>в</sup> той или иной ситуации, <sup>и</sup> обязательно выключайте телефон везде, где его использование запрещено, может вызывать помехи или создает угрозу безопасности.

Перед подключением телефона или любой его дополнительной принадлежности <sup>к</sup> другому устройству следует ознакомиться <sup>с</sup> подробными инструкциями по безопасности в руководстве по эксплуатации этого устройства. Не подключайте <sup>к</sup> телефону не предназначенные для этого устройства.

Как и при пользовании другими радиопередающими устройствами мобильной связи, пользователям рекомендуется для обеспечения эффективной работы оборудования <sup>и</sup> безопасности персонала при разговоре по телефону держать его <sup>в</sup> обычном рабочем положении (рядом <sup>с</sup> ухом, антенна направлена над плечом).

# **Электронные устройства**

Большая часть современных электронных устройств защищена от воздействия радиочастотного излучения. Однако некоторые электронные приборы не имеют такой защиты. Для выяснения предусмотренных возможностей обращайтесь <sup>к</sup> изготовителю.

### **Кардиостимуляторы**

Согласно рекомендациям изготовителей кардиостимуляторов во избежание возникновения помех расстояние между мобильным телефоном <sup>и</sup> кардиостимулятором должно быть не менее 15 см. Эти рекомендации согласуются с результатами независимых исследований <sup>и</sup> совпадают <sup>с</sup> рекомендациями Института исследований беспроводных технологий. При появлении малейших признаков возникновения помех немедленно выключите телефон.

### **Слуховые аппараты**

Некоторые цифровые радиотелефоны могут создавать помехи <sup>в</sup> работе слуховых аппаратов. В случае возникновения таких помех проконсультируйтесь <sup>с</sup> изготовителем слуховых аппаратов.

# **Прочее медицинское оборудование**

С вопросами <sup>о</sup> защите медицинского оборудования от внешнего радиочастотного излучения обращайтесь <sup>к</sup> изготовителю соответствующего оборудования.

Возможно, необходимую информацию сможет предоставить Ваш врач.

Выключайте телефон <sup>в</sup> учреждениях здравоохранения, где это диктуется правилами внутреннего распорядка.

# **Автомобили**

Радиочастотные сигналы могут оказывать неблагоприятное воздействие на неправильно установленные или не имеющие требуемого экранирования электронные системы автомобиля. По этим вопросам обращайтесь <sup>к</sup> изготовителю своего автомобиля или к его представителю.

Следует также проконсультироваться у изготовителя любого устанавливаемого <sup>в</sup> автомобиль дополнительного оборудования.

### **Указатели <sup>в</sup> общественных местах**

Необходимо выключать мобильный телефон <sup>в</sup> любых общественных местах, где пользование такими телефонами запрещено соответствующими указателями.

# **Потенциально взрывоопасные среды**

В потенциально взрывоопасной среде обязательно выключите телефон <sup>и</sup> строго соблюдайте все указания и инструкции. Искрообразование <sup>в</sup> таких местах может привести к пожару или взрыву, что чревато травмами или даже гибелью людей.

Настоятельно рекомендуется выключать телефон на автозаправочных станциях (станциях технического обслуживания). Кроме того, необходимо соблюдать ограничения на использование радиооборудования на топливных складах (на объектах хранения <sup>и</sup> распределения топлива), на химических предприятиях и <sup>в</sup> местах выполнения взрывных работ.

Потенциально взрывоопасная среда встречается довольно часто, но не всегда имеет четкие признаки или маркировку. Примерами такой среды являются подпалубные помещения на судах, хранилища химических веществ <sup>и</sup> установки по их переработке, автомобили с использованием сжиженного горючего газа (например, пропана или бутана), помещения <sup>и</sup> зоны с загрязнением воздуха химическими парами или пылью, например, песчинками, металлической пылью или взвесями, <sup>а</sup> также любые другие места, где обычно рекомендуется выключать автомобильные двигатели.

# **Вызов службы экстренной помощи**

Работа данного телефона, как <sup>и</sup> любого мобильного телефона, связана <sup>с</sup> использованием радиосигналов, <sup>с</sup> передачей по сетям стационарной <sup>и</sup> беспроводной связи <sup>и</sup> <sup>с</sup> реализацией программируемых пользователями функций, что не может гарантировать успешного соединения при любых обстоятельствах. Это означает, что <sup>в</sup> случае особо важных соединений (например, при вызове скорой медицинской помощи) нельзя надеяться только на мобильный телефон.

Следует помнить <sup>о</sup> том, что посылка или прием вызовов возможны при условии, что телефон включен и находится <sup>в</sup> зоне обслуживания сотовой сети <sup>с</sup> достаточной силой сигнала. Вызов службы экстренной помощи обеспечивается не во всех сотовых сетях, <sup>а</sup> также может оказаться невозможным при пользовании некоторыми сетевыми услугами <sup>и</sup>/или функциями мобильного телефона. Дополнительную информацию можно получить у поставщика услуг сотовой сети.

Для вызова службы экстренной помощи следуйте приведенным ниже инструкциям:

- 1. Включите телефон (если он выключен).
- 2. Введите номер службы экстренной помощи, установленный для данного региона. Номера службы экстренной помощи различны <sup>в</sup> разных регионах.
- 3. Нажмите клавишу [ $\bigcap$ ].

При использовании некоторых функций телефона (например, запрет вызовов) для вызова службы экстренной помощи необходимо предварительно выключить эти функции. Дополнительная информация приведена <sup>в</sup> данном руководстве, либо ее можно получить у поставщика услуг сотовой сети.

### **Прочая важная информация по технике безопасности**

- К установке телефона в автомобиле и его техническому обслуживанию допускается только специально обученный персонал. Нарушение правил установки <sup>и</sup> технического обслуживания может создать угрозу безопасности <sup>и</sup> привести <sup>к</sup> аннулированию гарантии на телефон.
- Регулярно проверяйте надежность крепления <sup>и</sup> работоспособность оборудования беспроводной связи <sup>в</sup> автомобиле.
- Не храните и не перевозите горючие жидкости, газы или взрывчатые вещества вместе <sup>с</sup> телефоном, его компонентами или принадлежностями.
- Владельцам автомобилей, оснащенных воздушной подушкой безопасности, следует помнить <sup>о</sup> том, что воздушная подушка наполняется газом под высоким давлением. Не помещайте никаких предметов, включая стационарное или переносное оборудование беспроводной связи, над воздушной подушкой или <sup>в</sup> зоне ее раскрытия. Неправильная установка оборудования беспроводной связи может привести к серьезным травмам в случае срабатывания воздушной подушки.
- Выключите телефон перед посадкой <sup>в</sup> самолет. Использование мобильного телефона <sup>в</sup> самолете может вызвать сбои <sup>в</sup> работе систем самолета <sup>и</sup> запрещено законом.

• Нарушение этих требований может повлечь за собой временное или постоянное лишение нарушителя права на услуги телефонной сети, судебное преследование, либо обе меры одновременно.

# **Уход <sup>и</sup> техническое обслуживание**

Данный телефон разработан <sup>и</sup> изготовлен <sup>с</sup> использованием самых последних достижений техники и требует осторожного обращения. Следуйте приведенным ниже рекомендациям - это позволит выполнить все условия предоставления гарантии и обеспечит длительную <sup>и</sup> безотказную работу изделия.

- Храните телефон, все его компоненты <sup>и</sup> аксессуары в месте, недоступном для детей <sup>и</sup> домашних животных, во избежание случайного попадания мелких деталей <sup>в</sup> дыхательные пути или повреждения телефона.
- Оберегайте телефон <sup>и</sup> принадлежности от влаги. Атмосферные осадки, влага <sup>и</sup> жидкости содержат минеральные частицы, вызывающие коррозию электронных схем.
- • Не берите телефон влажными руками. Это может вызвать поражение электрическим током или повреждение телефона.
- •• Не используйте и не храните телефон в запыленных или загрязненных помещениях. Это может вызвать повреждение подвижных частей телефона.
- Не храните телефон при повышенной температуре. Высокая температура может привести к сокращению срока службы электронных устройств <sup>и</sup> вызвать деформацию или оплавление пластмассовых деталей.
- Не храните телефон при пониженной температуре. При повышении температуры телефона (до нормальной температуры) возможна конденсация влаги внутри телефона, что вызывает повреждение электронных плат.
- Оберегайте телефон от падения, ударов <sup>и</sup> тряски. Неосторожное обращение может привести <sup>к</sup> поломке внутренних печатных плат.
- Не пользуйтесь для чистки телефона агрессивными химикатами, растворителями для химической чистки и сильными моющими средствами. Протирайте телефон мягкой тканью.
- Не разукрашивайте телефон. Краска может засорить подвижные узлы и нарушить их нормальную работу.
- Не помещайте телефон на нагревательные приборы, например, на плиту или на радиатор отопления, <sup>и</sup> не кладите их внутрь таких приборов, например, <sup>в</sup> микроволновую печь. При перегреве телефон может взорваться.

# *Охрана здоровья <sup>и</sup> техника безопасности*

- В случае попадания воды внутрь телефона или на аккумулятор индикатор наличия влаги <sup>в</sup> телефоне меняет свой цвет. В таких случаях гарантия изготовителя на любой последующий ремонт телефона немедленно прекращается независимо от срока действия гарантии.
- Если телефон оснащен вспышкой или другим источником света, не подносите его слишком близко к глазам ни людей, ни животных. В противном случае органы зрения могут быть повреждены.
- Пользуйтесь только прилагаемой <sup>к</sup> телефону или рекомендованной изготовителем антенной. Использование других антенн, а также переделанных принадлежностей может привести <sup>к</sup> повреждению телефона <sup>и</sup> <sup>к</sup> нарушению правил эксплуатации радиооборудования.
- • При нарушении нормальной работы телефона, аккумулятора, зарядного устройства или других принадлежностей обращайтесь <sup>в</sup> ближайший специализированный центр обслуживания. Персонал центра окажет помощь <sup>и</sup> выполнит все необходимые работы.

### $M$ обильный телефон

**Samsung SGH-U700**

Данный товар **предназначен** для работы в качестве абонентской ралиостанции носимой

### **в** стандарте:

GSM-900/1800

### **Размеры (В/Ш/Г):**

102.5x50x12.1 ɦɦ

### Bec:

85 г.

### **1 Ⱥɤɤɭɦɭɥɹɬɨɪ\*:**

Стандартный. Li-Ion, 900 mAh

- до 250 часов в режиме ожидания,
- до 4.5 часов в режиме разговора.

Срок службы товара: 3 года.

### Основные потребительские характеристики:

- ≻ 4 рабочих диапазона (GSM900/1800/1900/2100).
- ≻ Графический ТFT-дисплей 262.144 цветов (240x320 пикселей)
- $\geq$  3.2 Мпикс камера с автофокусом и вспышкой, запись видеородиков.
- ⊁ Фотоопределитель номера.
- ⊁ 64-инструментальная полифония звонка.
- $\triangleright$  MP3-nneep.
- ⊁ Доступ в интернет (WAP 2.0).
- ≻ Мультмедийные сообщения (MMS).
- ¾ GRPS ɤɥɚɫɫ 10, EDGE ɤɥɚɫɫ 10.
- ¾ JAVA.
- ⊁ Органайзер (календарь, список дел, будильник, секундомер, мировое время, калькулятор).
- ¾ ȼɫɬɪɨɟɧɧɵɣ E-mail ɤɥɢɟɧɬ (POP3/SMTP/IMAP).
- ⊁ Совместимость с V-Card, V-Calendar (MS Outlook).
- ≻ Просмотр файлов / ТВ-выход.
- ⊁ Виброзвонок, Автодозвон.
- ⊁ Телефонная книга 1000 номеров.
- $\triangleright$  Bluetooth 2.0 + EDR / USB

\*время работы аккумулятора зависит от конфигурации сотовой сети. расстояния до базовой станции, типа SIM-карты, рельефа местности и т.п.

### **ɂɇɎɈɊɆȺɐɂə Ɉ ɋȿɊɌɂɎɂɄȺɐɂɂ ɉɊɈȾɍɄɐɂɂ**

Абонентская радиостанция носимая стандарта GSM 900/1800 **SGH-U700** производства фирмы **Samsung Electronics Co., Ltd.** CABTWOW INDORAHA ODCAHOM DO CABTWOWSHIMM

"Ростест-Москва"

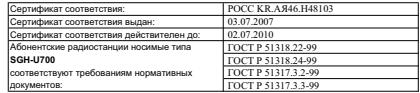

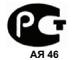

Срок службы: 3 года

Изготовитель:

 **Samsung Electronics Co.Ltd.** Agpec: **7th Fl., Samsung Main Building.**  250, 2-Ка, Taepyung-Ro, Chung-Ku, Seoul, Korea 250, 2-Ка, Таепунг-Ро, Чунг-Ку Самсунг Электроникс Ко.Птл. Корея, Сеул, Самсунг Мейн Билдинг.

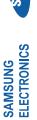

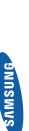

# **Декларация соответствия (R&TTE)**  Декларация соответствия (R&TTE)

Компания,

Samsung Electronics *Компания,* **Samsung Electronics**

подтверждает, что данный **подтверждает, что данный**

# мобильный телефон GSM : SGH-U700 мобильный телефон GSM : SGH-U700

к которому относится настоящая декларация, соответствует указанным ниже стандартам и **которому относится настоящая декларация, соответствует указанным ниже стандартам и** нормативным документам. **нормативным документам.**

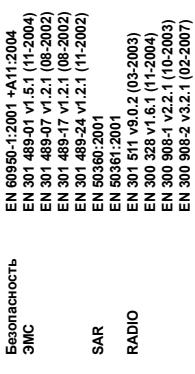

Настоящим декларируется, что [были проведены все существенные радиотехнические **Настоящим декларируется, что [были проведены все существенные радиотехнические** тесты и что] указанное выше изделие соответствует принципиальным требованиям **тесты и что] указанное выше изделие соответствует принципиальным требованиям** директивы 1999/5/ЕС. **директивы 1999/5/EC.**

Процедура подтверждения соответствия, упомянутая в статье 10 и подробно описанная в<br>Приложении [Ⅳ] директивы 1999/5/ЕС, проводилась с привлечением следующих **Процедура подтверждения соответствия, упомянутая в статье 10 и подробно описанная в Приложении [**IV**] директивы 1999/5/EC, проводилась с привлечением следующих** организаций: **организаций:**

Walton-on-Thames, Surrey, KT12 2TD, UK\* **Walton-on-Thames, Surrey, KT12 2TD, UK\*** BABT, Balfour House, Churchfield Road, **BABT, Balfour House, Churchfield Road,** Идентификационный знак: 0168 **Идентификационный знак: 0168**

**SSTD32** 

Техническая документация хранится в: **Техническая документация хранится в:**

Samsung Electronics QA Lab. Samsung Electronics QA Lab.

и предоставляется по запросу. **предоставляется по запросу.** (Представитель в EC) *(Представитель в ЕС)*

Blackbushe Business Park, Saxony Way,<br>Yateley, Hampshire, GU46 6GG, UK` Blackbushe Business Park, Saxony Way, Yateley, Hampshire, GU46 6GG, UK\* Samsung Electronics Euro QA Lab. Samsung Electronics Euro QA Lab.

(место и дата выпуска) 2007.05.08

(фамилия и подпись уполномоченного лица) (в) (место и дата выпуска) и подпись и подпись и подпись и подпись и подпись и под подпись уполномоченного лица) Yong-Sang Park / ст. менеджер 2007. 05. 08 **Yong-Sang Park / ст. менеджер**

D. S. Pake

\* Не является адресом сервисного центра Samsung. Адреса и номера телефонов сервисного центра Samsung см. в \* Не является адресом сервисного центра Samsung. Адреса и номера телефонов сервисного центра Samsung см. в тарантийной карточке или обращайтесь по месту приобретения телефона. гарантийной карточке или обращайтесь по месту приобретения телефона.